IntelxHUTE STEAM Lab.

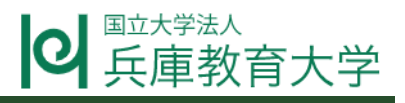

**Skills for Innovation**

# **3D リペア**

#### **授業の概要**

- 授業者: 兵庫教育大学附属中学校・講師 馬場栄徳
- 授業日時: 令和 4 年 7 月 6 日 (水) 第 2 限

令和 4 年 7 月13日(水)第 2 限

- 教科・領域: 技術・家庭科〔技術分野〕
- 授業目標: ・力の回転効果を応用する。

・3D プリンタを使ってプロトタイプを作成する。

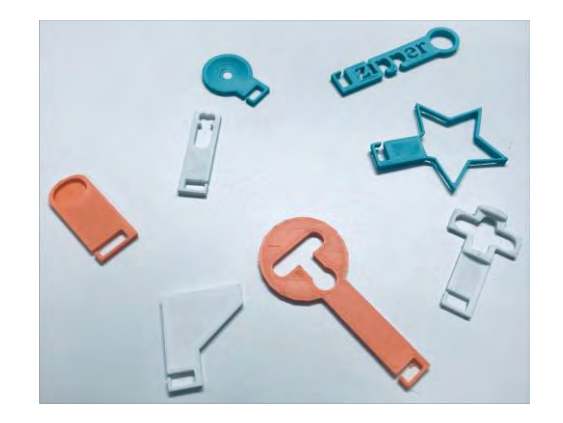

#### **教材及び展開計画**

教材: Tinkercad,3D プリンタ

#### 展開計画(1 時間目)

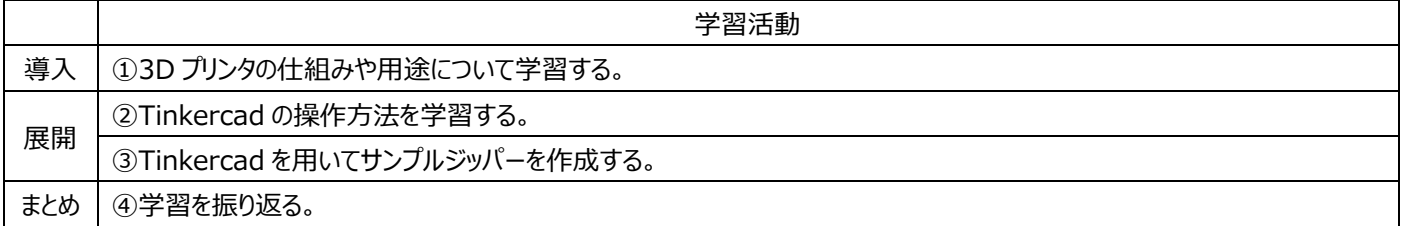

#### 展開計画(2 時間目)

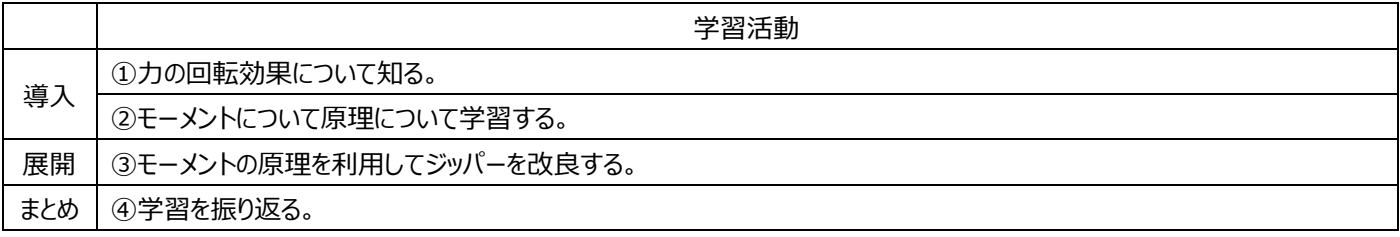

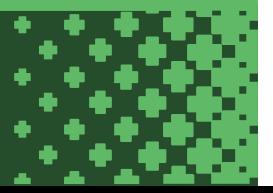

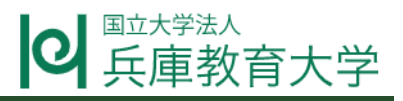

# **授業の様子(1 時間目)**

①3D プリンタが立体物を印刷する仕組みや 3D プリンタの用途について学習する。3D プリンタについては,3D モデルの作成のために 3DCAD が必要であることや, 3D プリンタにはメリットだけでなくデメリットもあることなどについても学習した。3D プリンタの仕組みや社会 の中での活用事例については動画「What Is 3D Printing and How Does It Work? | Mashable Explains」と動画「3D 印 刷技術に第2のチャンスをもらった動物たち!」を視聴した。

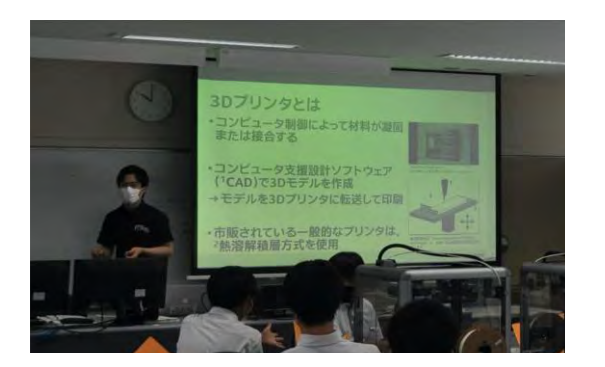

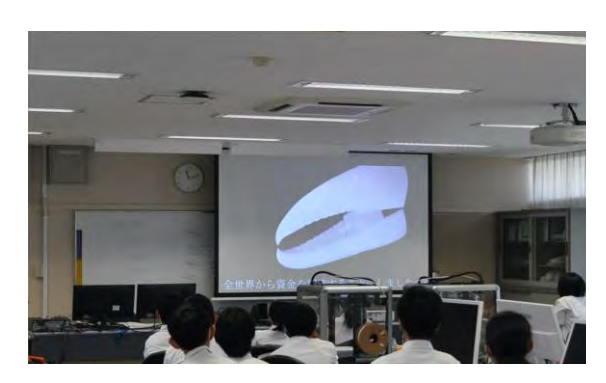

2)Tinkercad の操作方法について学習する。Tinkercad ではブロックを組み合わせて立体物を作ることや寸法の変更方法等,課題 であるジッパーの作成に必要な操作方法について学習した。

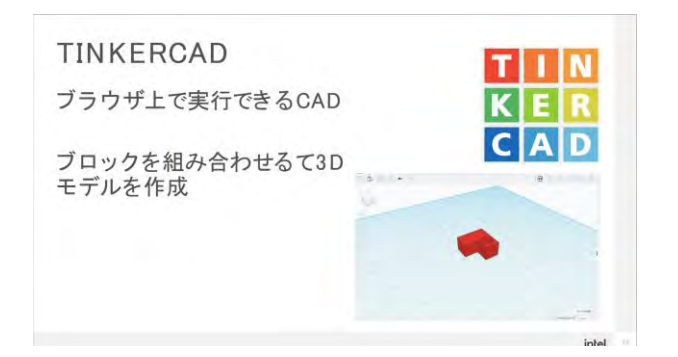

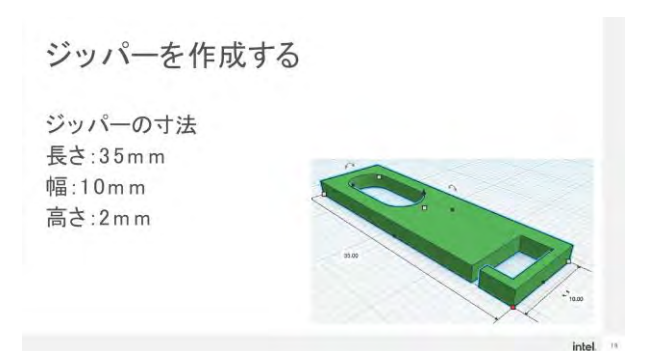

③Tinkercad を用いて課題「壊れたジッパーにぴったり合うものを見つけよう!」に取り組む。課題で作成するジッパーの寸法や条件など を参考しながら 3D モデリングを行った。

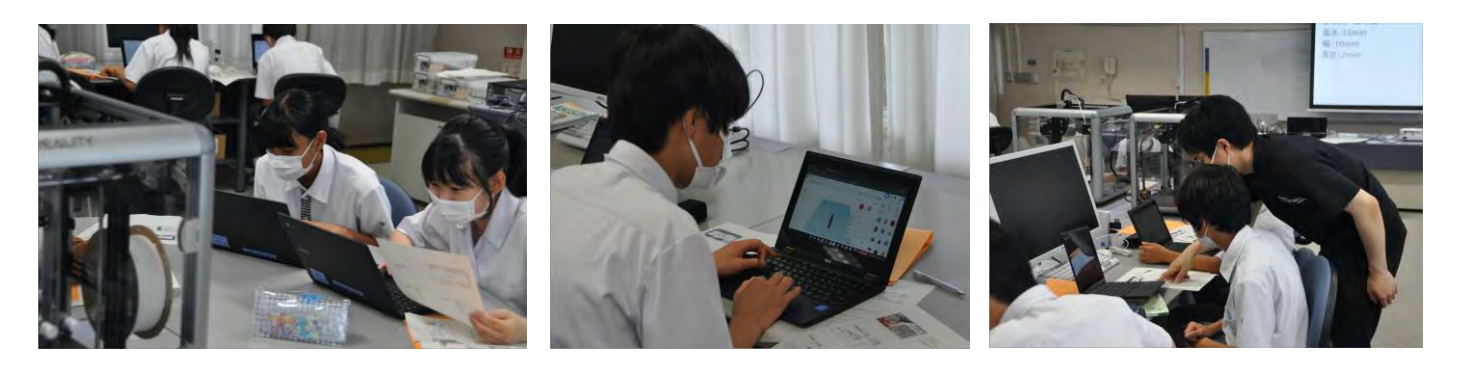

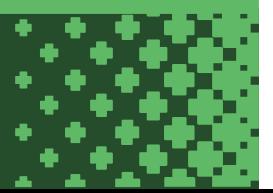

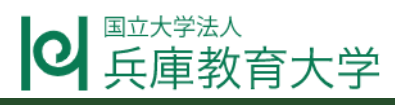

# **授業の様子(2 時間目)**

①力の回転効果について知る。身近な回転効果の例として,ドアを開ける際にドアノブを押して開けた際とドアの蝶番付近を押して開 けた際に必要な力が異なることを知る。

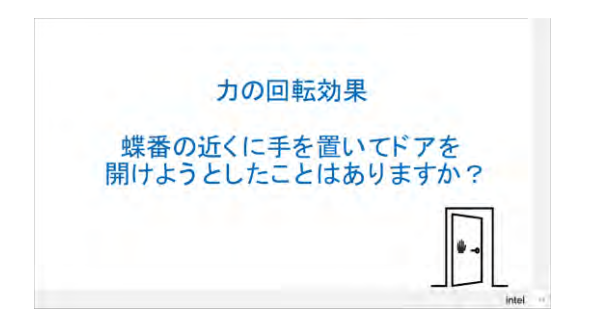

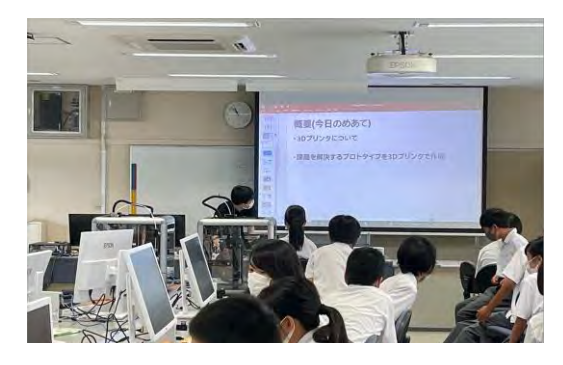

②モーメントの原理について動画「」を視聴して学習する。モーメントは力と回転軸からの作用線までの垂直距離の積であることを学習す る。

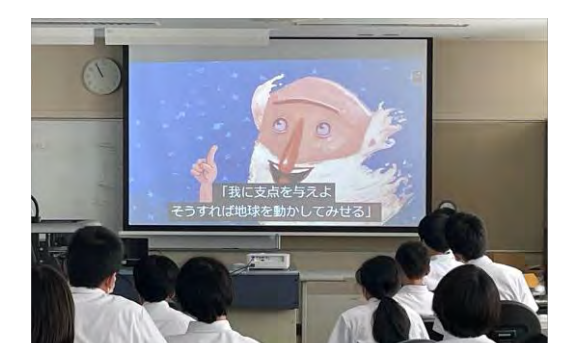

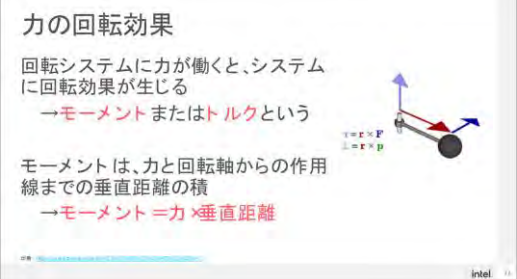

③学習したモーメントの原理を用いてジッパーの改良を行う。作成するジッパーは定められた条件の範囲で自由に設計を行った。

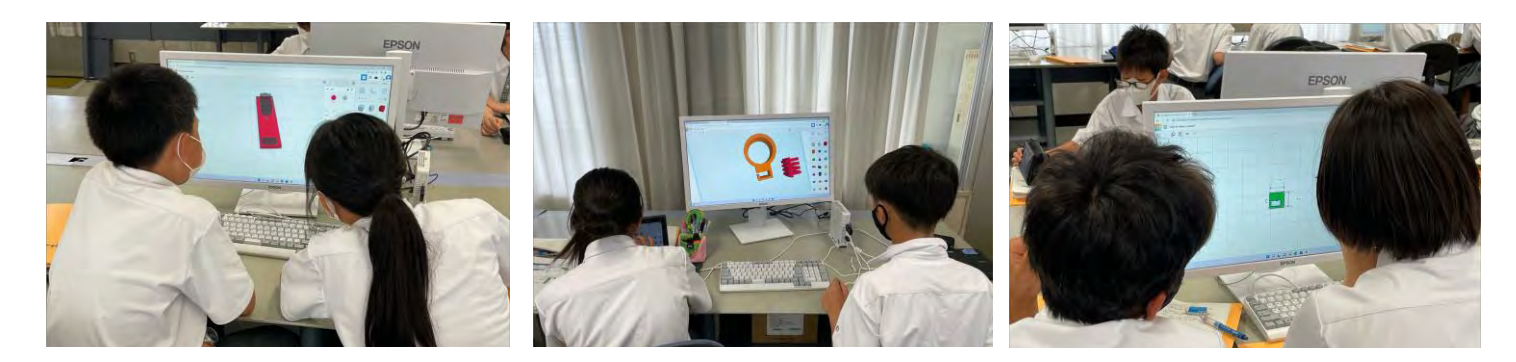

④授業で学習した内容の振り返りと行い,3D プリンタについての学習や実際に 3D モデリングを行った感想を記入した。

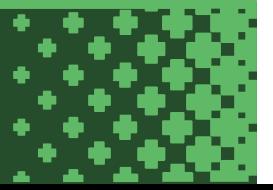

# IntelxHUTE STEAM Lab.

2 **国立大学法人** 

**生徒が設計したジッパーの一例と使用した 3D プリンタ**

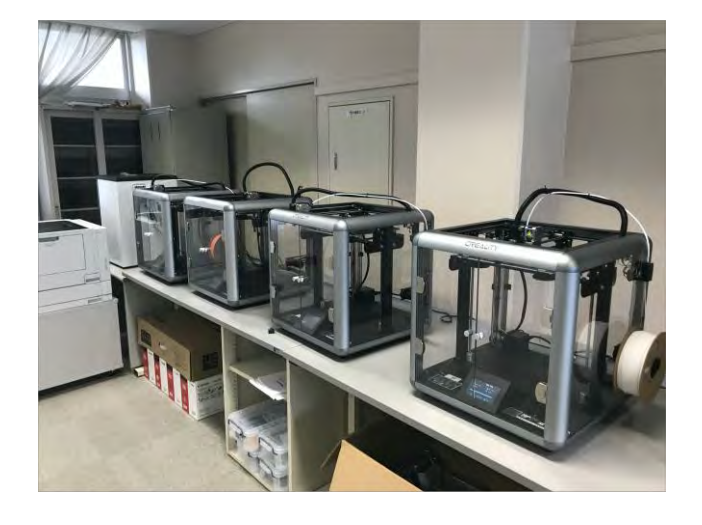

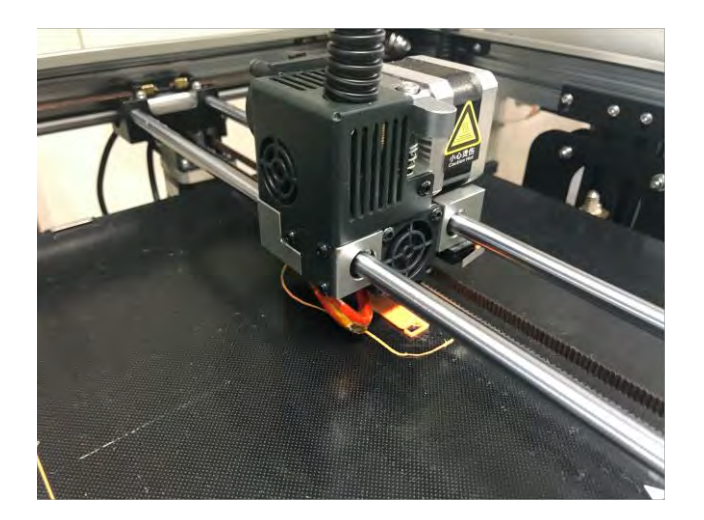

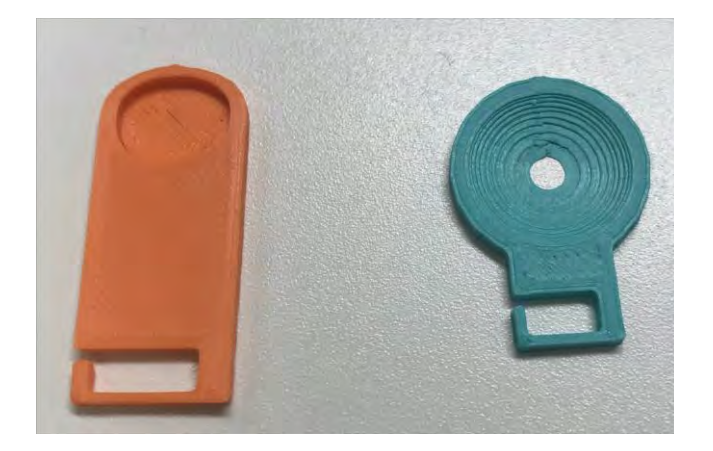

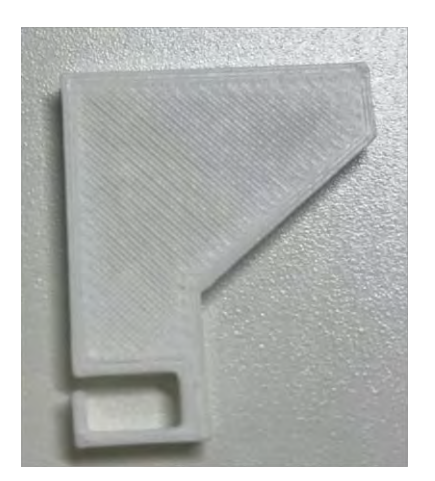

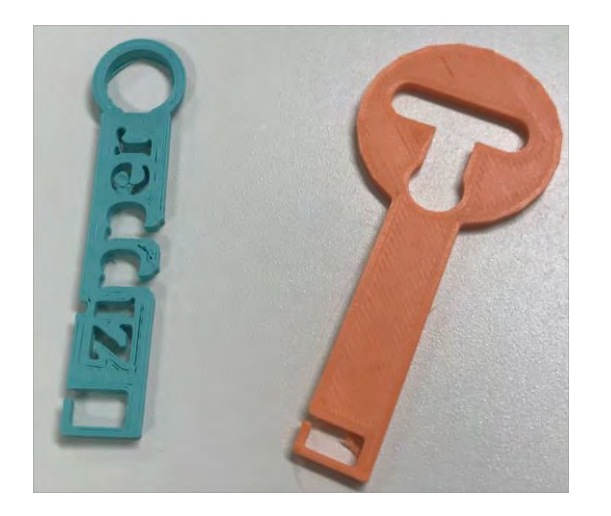

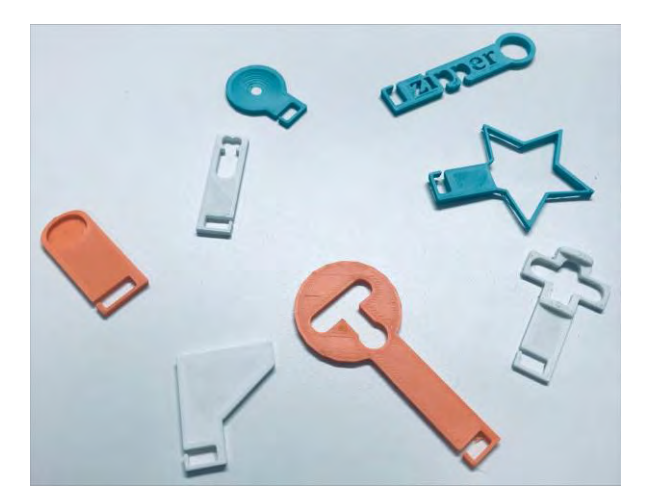

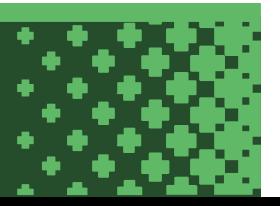

国立大学法人

## **オリジナル版からの変更点やフィードバックなど**

#### 1. 課題に関するオリジナルからの変更点

課題についてオリジナルでは設計のためのソフトウェアとして Fusion360 を使用していたが,生徒が容易に操作方法を習得できるよう に Tinkecad を使用した。またサンプル・ジッパーは実際に使用することを想定した形状でなかったが,改良する際に構想を広げやすく するために,印刷し実際に使用できるように形状を変更した。

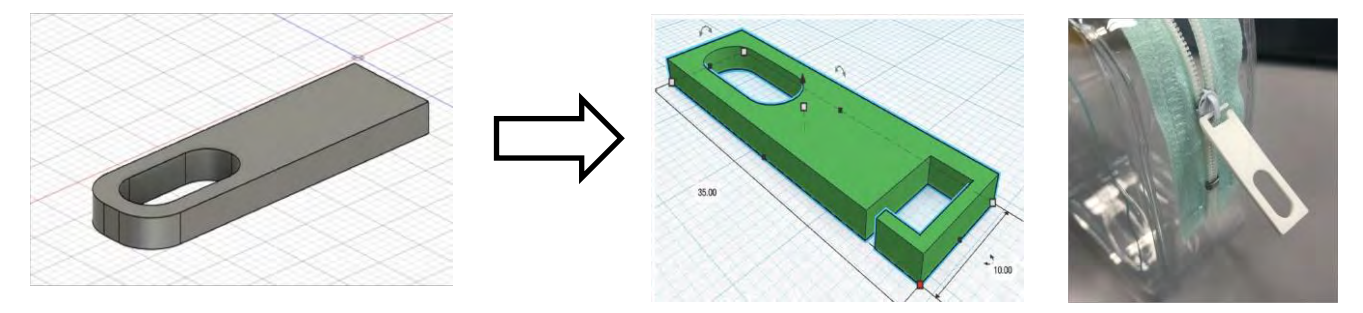

#### 2. 授業内容とスライドに関するオリジナルからの変更点

授業内容についてオリジナルでは,モーメントの原理と 3D プリンタについて学習した後にサンプル・ジッパーを作成し, その後ジッパーの 改良を行なっていた。今回の実践では,2 単位時間(計 100 分)で学習を行うため,生徒が短時間で効率的に知識の習得及び製 作を行う必要があった。そこで 1 時間目に 3D プリンタについての学習とサンプル・ジッパーの作成を行い,2 時間目にモーメントの原理 を学習しジッパーの改良を行なった。またモーメントの原理について学習する際には,モーメントの計算の練習は行わず原理の説明のみ とした。スライドについては,文字のサイズを大きくするために内容の要点を箇条書きで示すようにレイアウトを変更した。

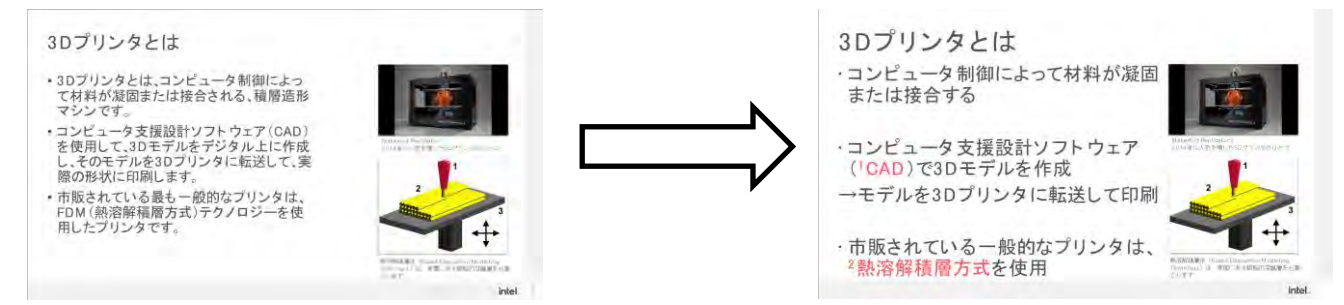

#### 3. フィードバック

今回の実践ではジッパーの作成について主に 3D モデリングを中心として行った。授業内で生徒が 3D プリンタを用いて実際に印刷す るためには操作方法等について学習する必要がある。また実際に印刷する際には印刷途中で積層物がプラットフォームから剥がれてしま うなどのトラブルが生じることが予想される。そのため授業内で印刷を行う際には 3 単位時間以上の授業時数を要すると考えられる。

一方で課題に関しては,初めに全員が同じジッパーを作成することを通して操作方法を習得した後に,生徒それぞれがオリジナルの ジッパーを設計するという流れになっていることで生徒がつまずくことなく学習を行うことができた。

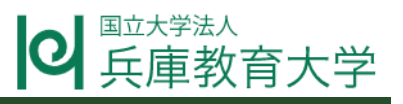

# **Adobe Express で作品紹介ポスターを作ろう**

#### **授業の概要**

- 授業者: 兵庫教育大学附属中学校・講師 馬場栄徳
- 授業日時: 令和5年3月10日(金)

令和5年3月17日(金)

- 教科・領域: 技術・家庭科〔技術分野〕
- 授業目標: ・製作した作品を紹介する

・作品の評価を行う

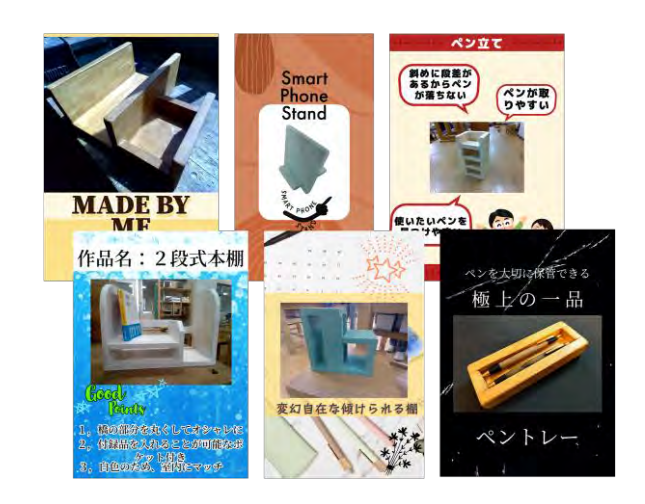

#### **教材及び展開計画**

教材: Adobe Express

#### 展開計画(1 時間目)

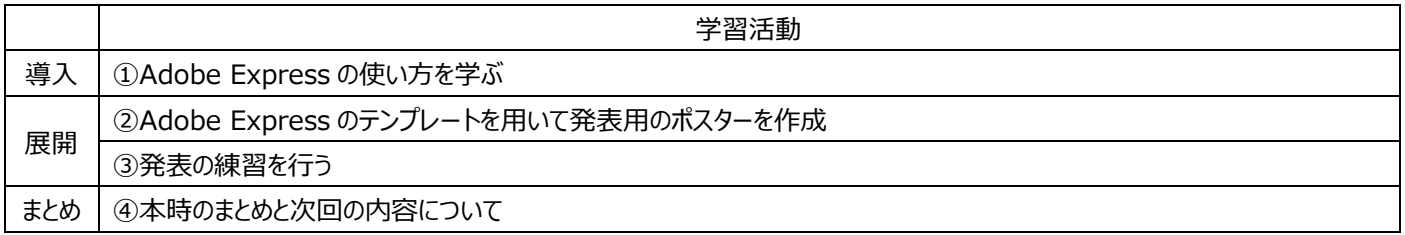

#### 展開計画(2 時間目)

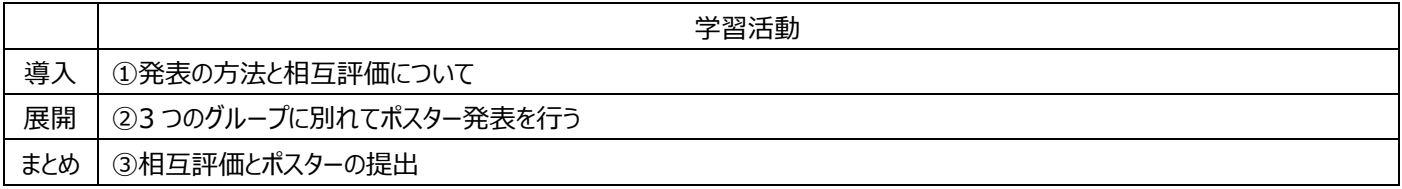

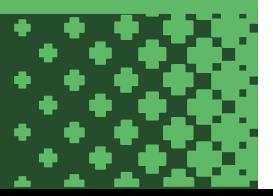

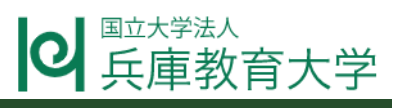

# **授業の様子(1 時間目)**

①技術の授業で製作した作品の発表を行うために、Adobe Express を使用して作品紹介用のポスターを作ることを説明した後に、 Adobe アカウントの設定等を行った。Adobe Express の使い方については、テンプレートの使用方法、画像の挿入方法、文字の入 力やフォントや色、サイズの変更など基本的な操作方法について学習を行った。

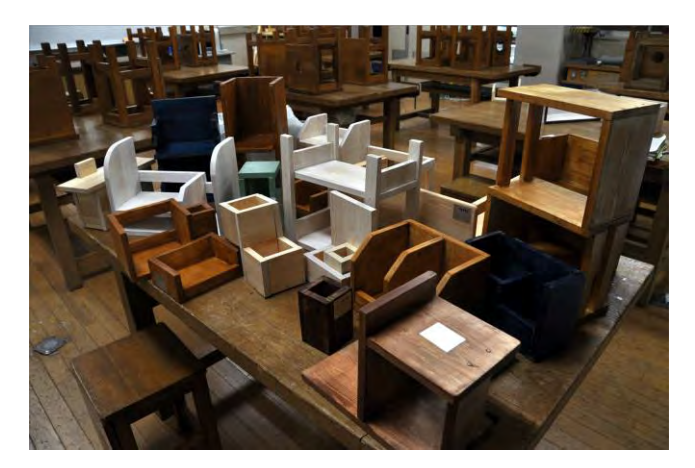

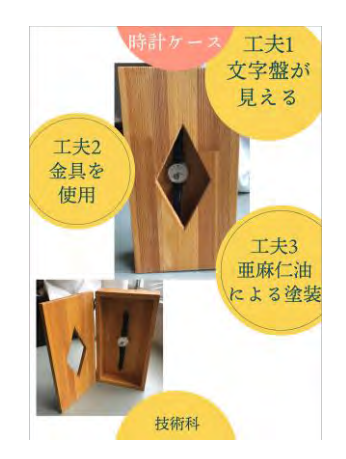

②ポスターの作成では用意されているテンプレートを活用して、作品の写真や生活や社会の中からどのような問題を見いだして課題を設 定したかや、工夫した点などをポスターにまとめた。

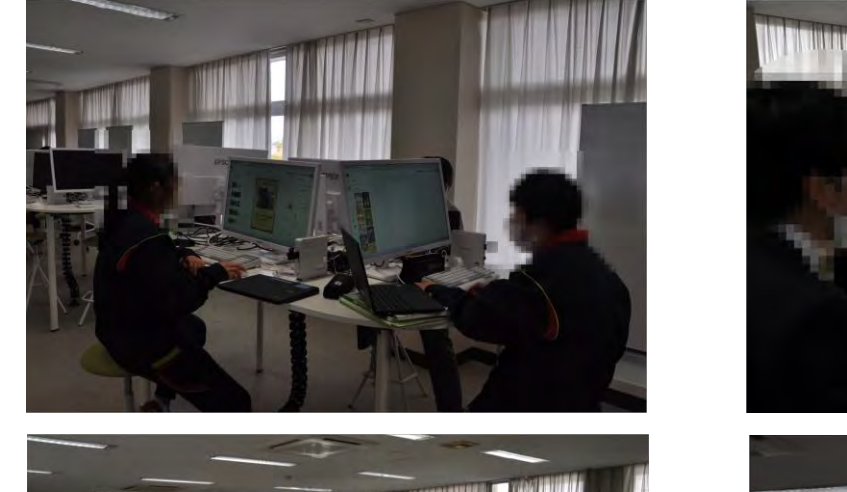

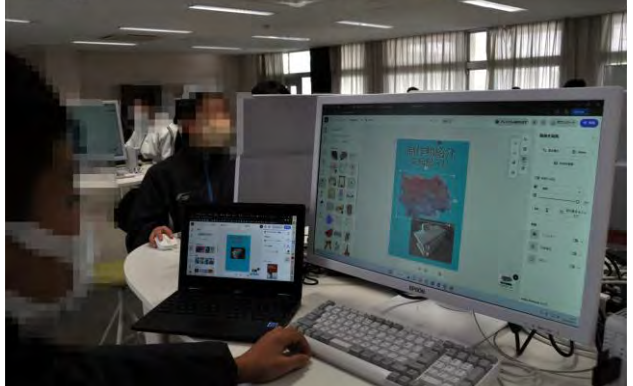

③ポスターが完成した生徒は次回の発表に向けて適宜発表の練習を行った。

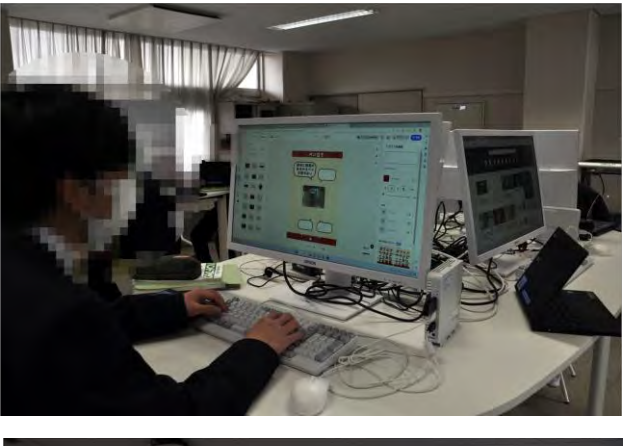

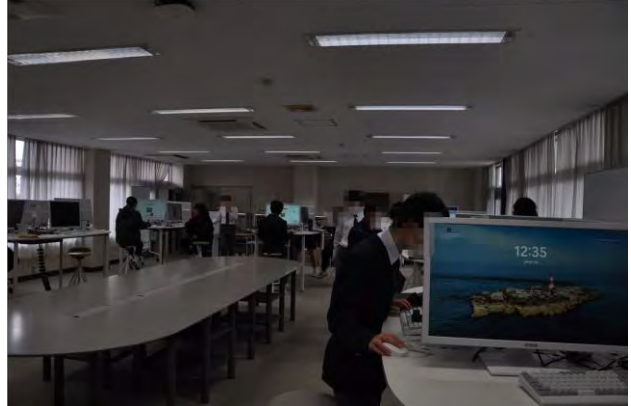

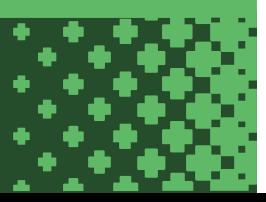

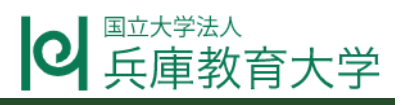

## **授業の様子(2 時間目)**

①発表では複数のポスターを同時に掲示して、参加者が自由に見て回る形式のポスター発表を行った。見て回る人はそれぞれの発表 者の発表を聞いて感想を記入する。

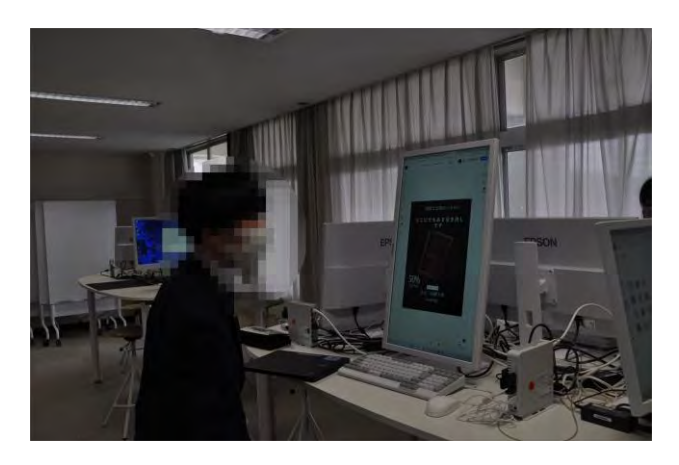

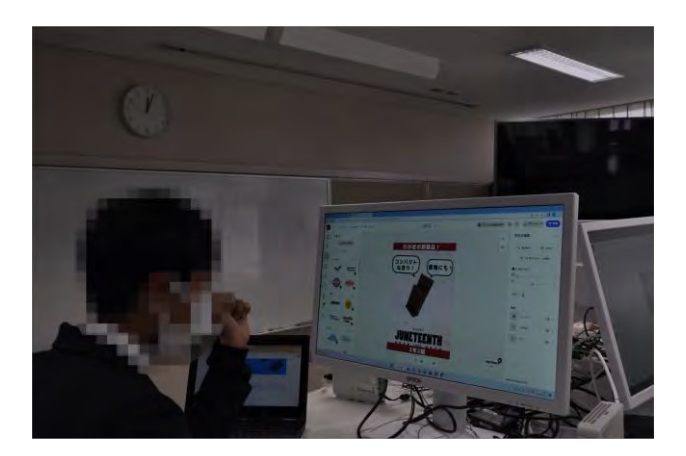

②発表の際には、発表用のポスターの掲示に STEAM LAB の PC のモニターを縦置きにして使用し、感想の記入は各生徒の Chromebook を用いて Google フォームに回答した。

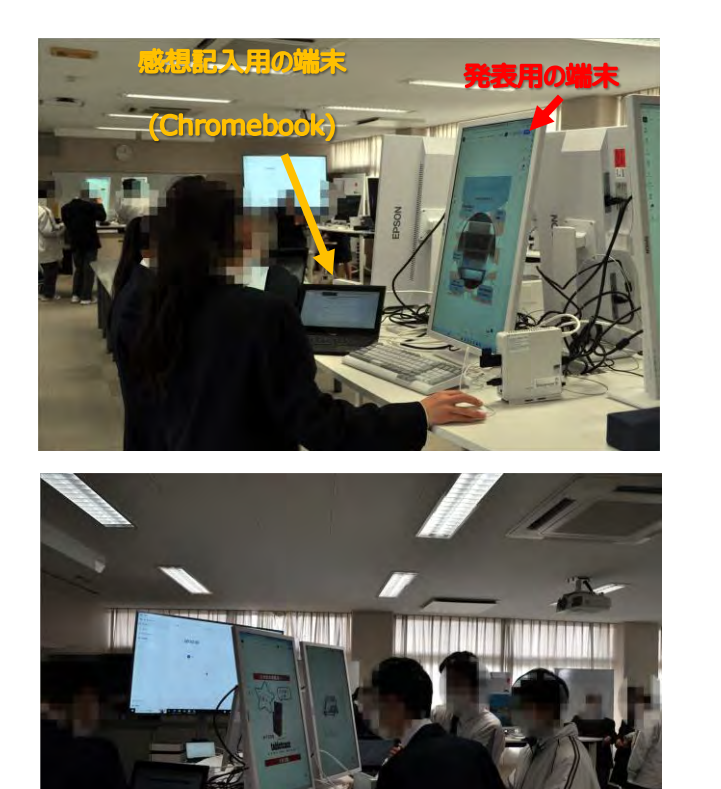

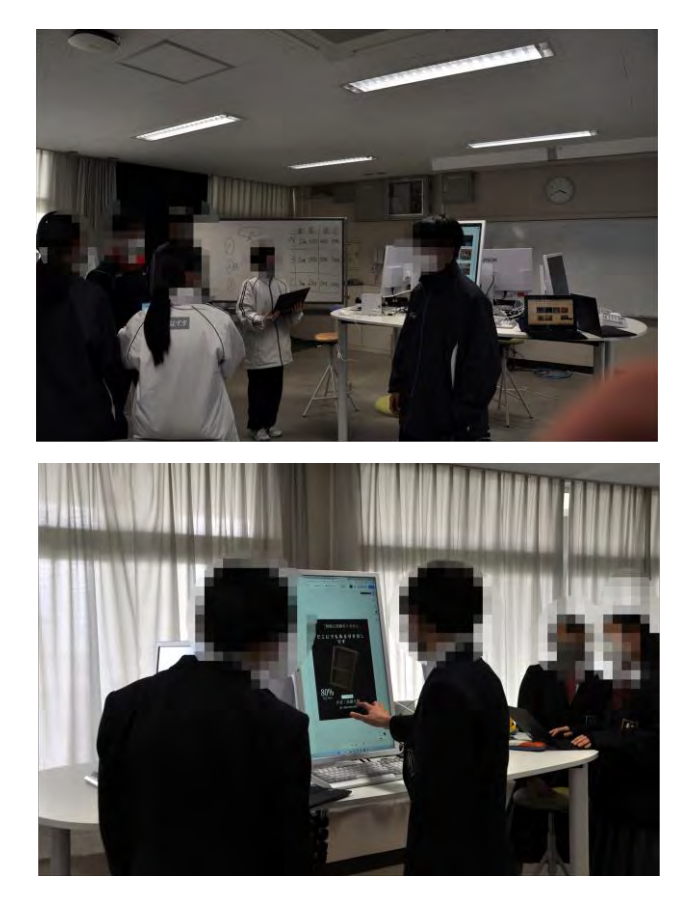

③感想や評価の記入及び送信を行うとともに、作成したポスターの提出を行った。

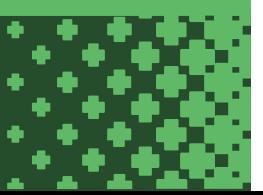

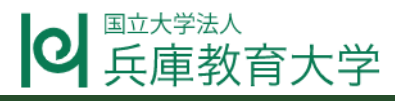

**生徒が作成したポスターの一例**

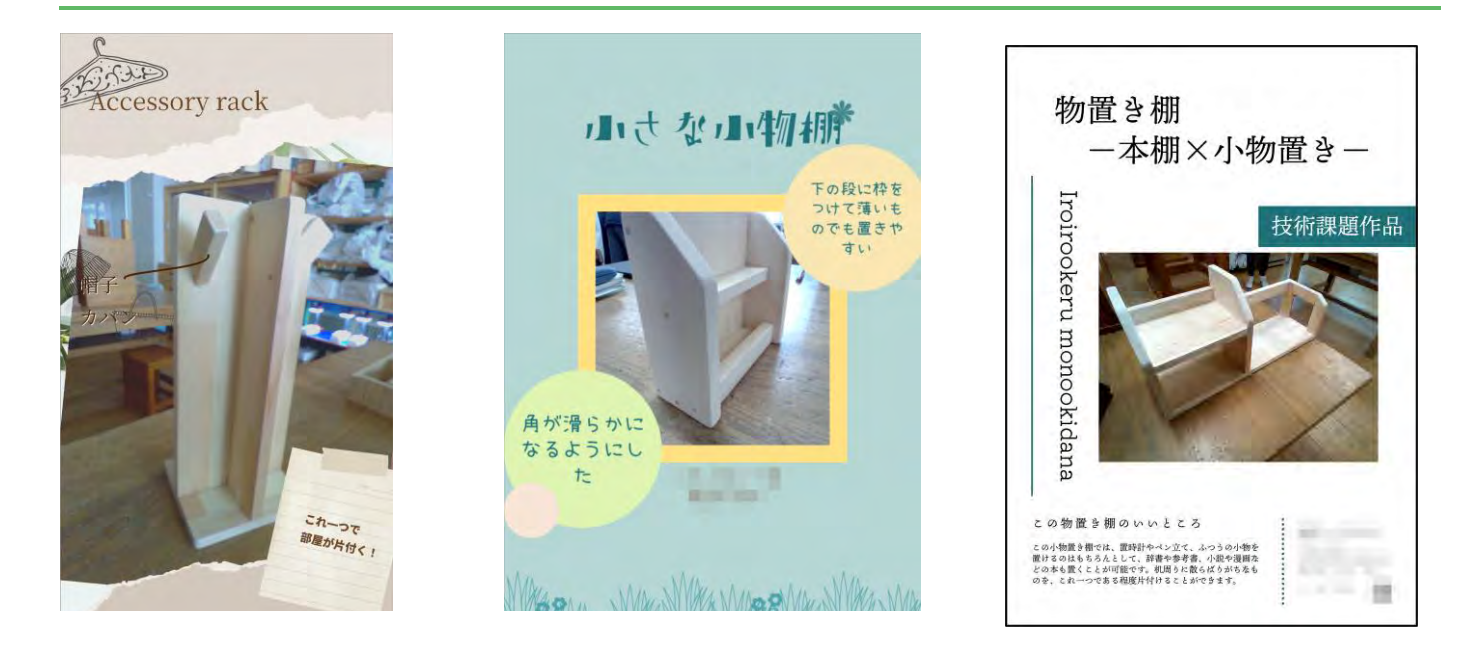

#### **フィードバック**

今回の実践では、Adobe Express を用いてポスターの作成を行った。ポスターの作成ではテンプレートを利用したことで短時間にて 発表の内容をまとめることができた。また発表の形式を全体発表ではなく自由に見て回るポスター発表としたことで、1 単位時間で全員 が発表を行うことができ、発表の際にも発表者と参加者が積極的に意見を交わす姿などが見られた。

発表ではポスターの表示には STEAM LAB のデスクトップ PC を使用して、感想の記入には各自の ICT 端末を利用するなどそれぞれ 使い分けを行った。

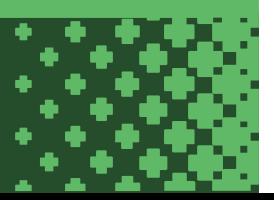

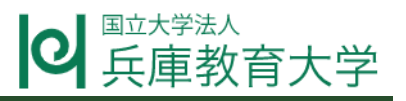

# 効果的な照明の回路をつくろう

#### 授業の概要

- 授業者: 兵庫教育大学附属中学校・教諭 松野由記大
- 授業日時: 令和5年1月28日(土)第3限
- 教科・領域: 理科〔電流とその利用〕
- 授業目標: ①階段の照明の回路を考える。

②切りかえ式スイッチを活用し、照明の回路をつくる。

③エネルギーの有効利用や学校改修に役立つような提案を行う。

### 教材及び展開計画

教材:Tinkercad, 電気回路, マグネット, スライド

展開計画

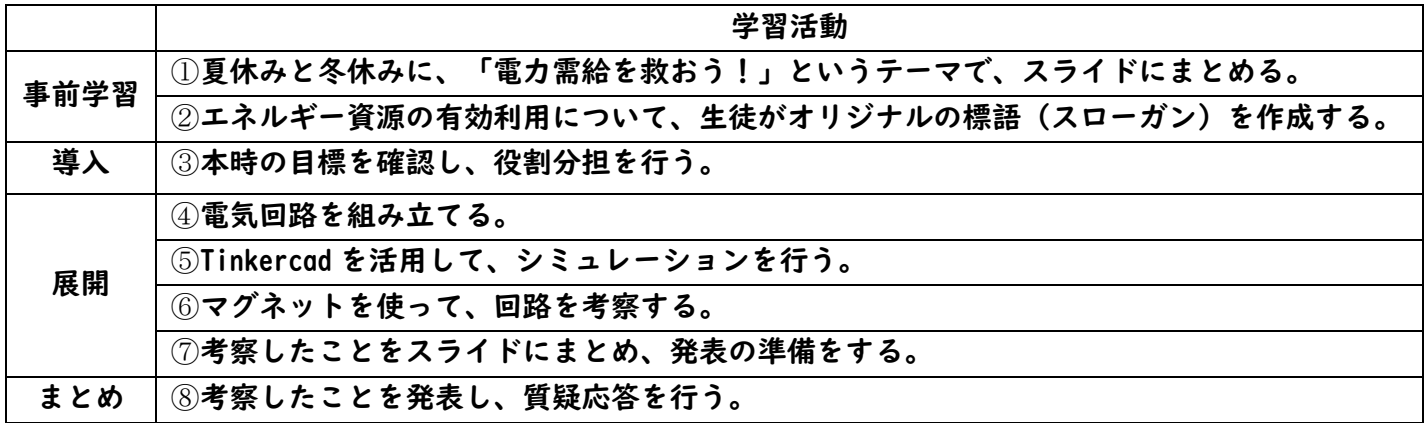

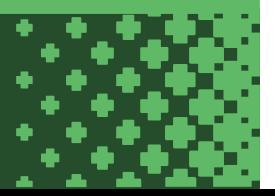

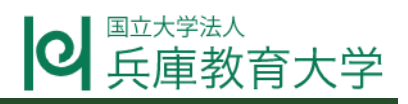

## 事前学習

①事前学習として、夏休みと冬休みに、「電力需給を救おう!」というテーマで、自宅で取り組 める節電方法を考え、実践したことをスライドにまとめた。その取り組みの過程で、主体的に取 り組む態度を養い、「電流とその利用」に対する興味・関心を高めた。

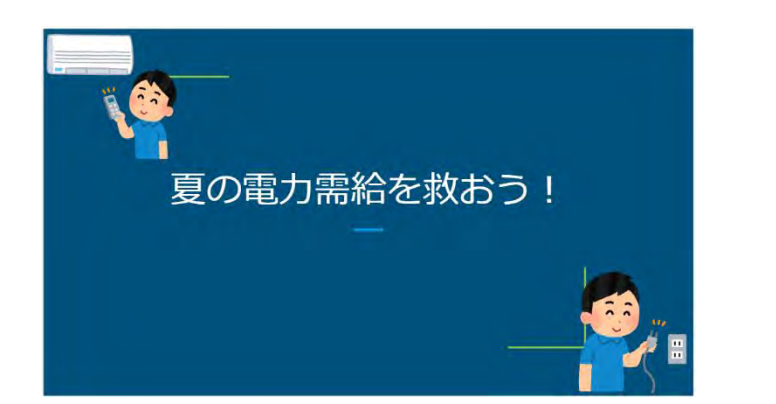

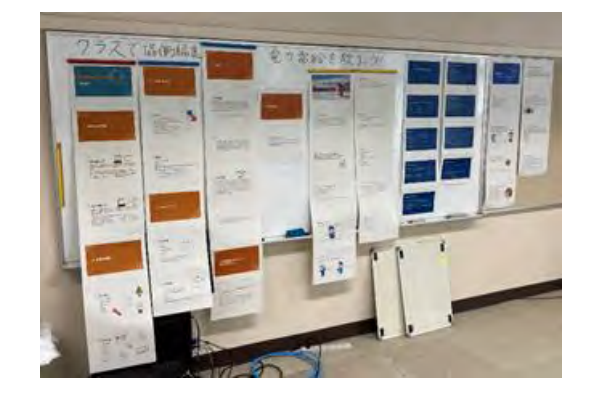

②エネルギー資源の有効利用について、オリジナルの標語(スローガン)を作成し、興味や関心 を高めた。

【スローガン】

「スイッチは こまめに OFF して 省エネ ON」

「大切に使おう 限りある資源」

「見直そう 自分の生活!」

- 「省エネは 小さなことの 積み重ね」
- 「続けよう 未来のために リサイクル」

「普段から 心がけよう 節電を」

「作ろうエネルギー みんなの知恵で」

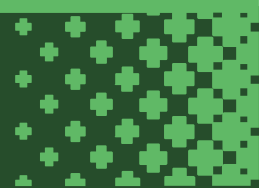

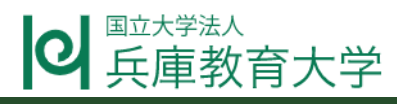

# 授業の様子 (導入)

③授業の導入時に、目標を確認し、役割分担を行い、SDGs との関連を意識して、協働的な学びが できるように工夫した。

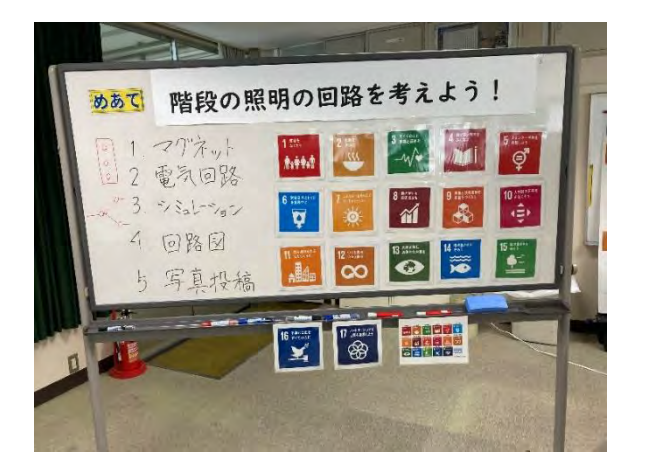

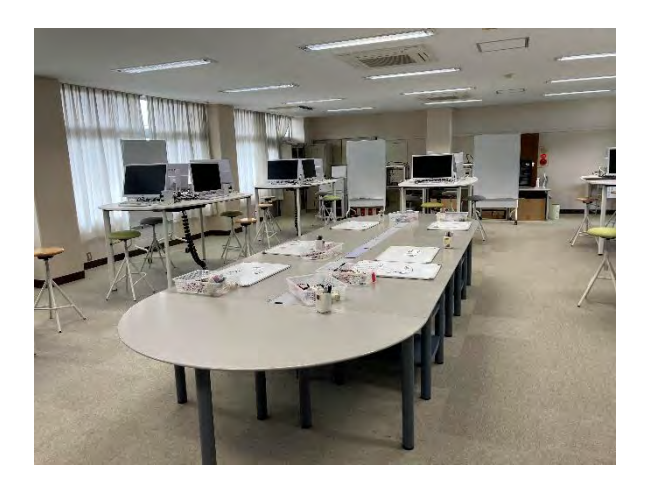

授業の様子(展開)

④安全に留意して電気回路を組み立て、学校改装に役立つ電気回路を模索した。

⑤Tinkercad を活用して、シミュレーションを行い、電気回路の有効性を確認した。

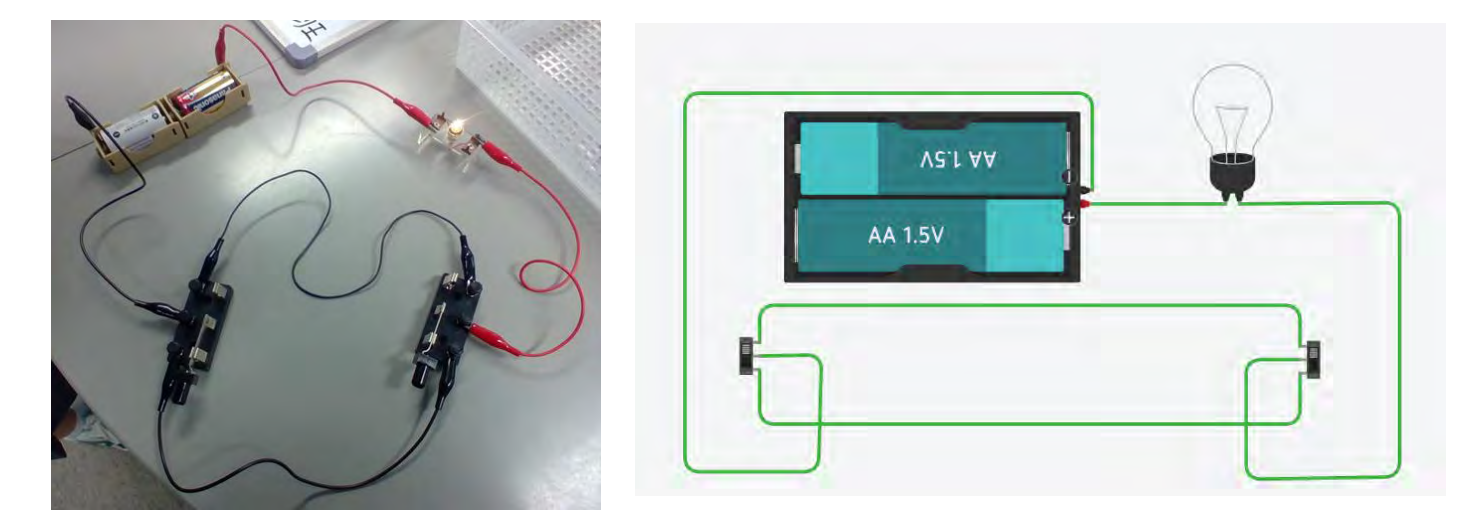

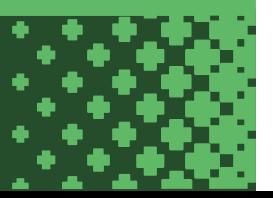

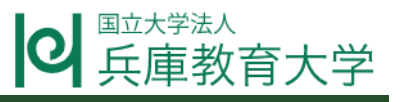

⑥マグネットを使って、回路を考察した。

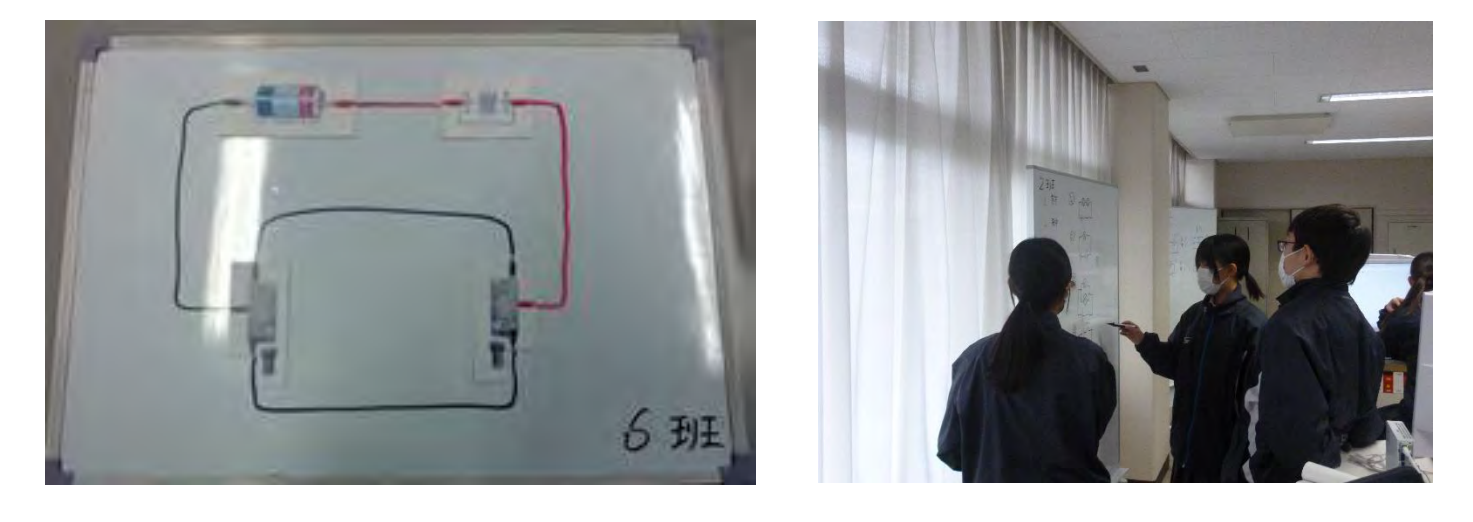

⑦考察したことをスライドにまとめ、発表の準備をした。

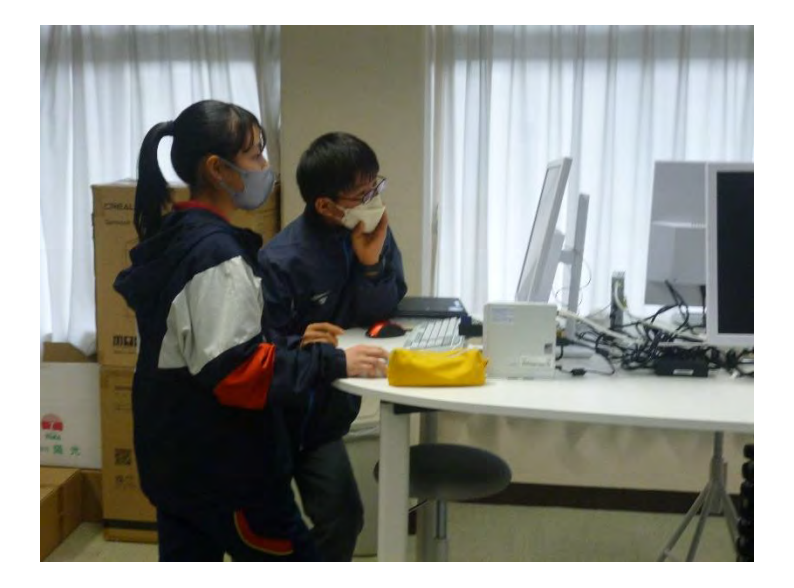

# 授業の様子(まとめ)

⑧考察したことを発表し、質疑応答をおこなった。考察したことを学級やグループ内で共有し、 互いの発見や気付き、獲得した情報を整理できるように工夫した。授業後のアンケートでは、 「理科が好きですか?」という質問に対して、72.1%が「はい」と回答し、事前のアンケート結 果より 3.7%上昇した。今後も、STEAM ラボを活用し、学校改修の提案とつなげて、「社会に貢献 する人」を目指す過程で「電流とその利用」に関する生徒の興味や関心をさらに高めたい。